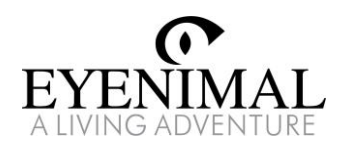

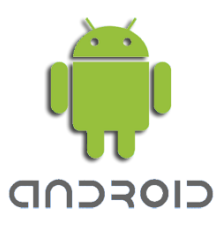

## PET VISION LIVE HD Benutzerhandbuch für die Android-App

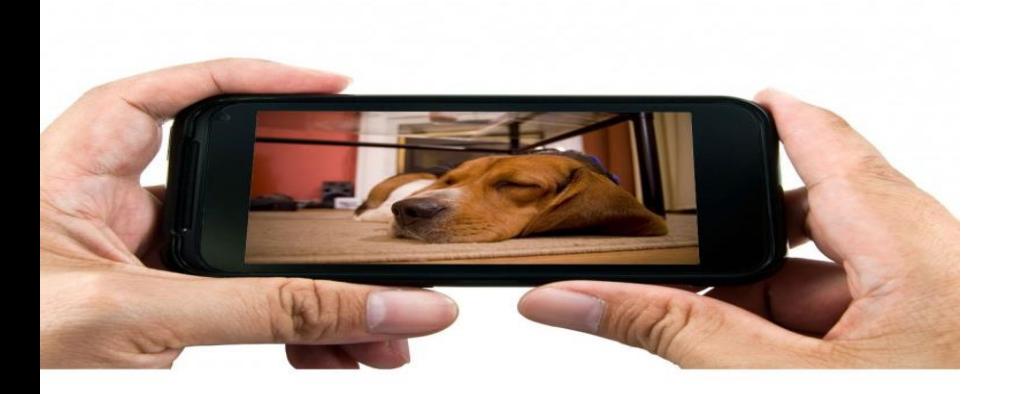

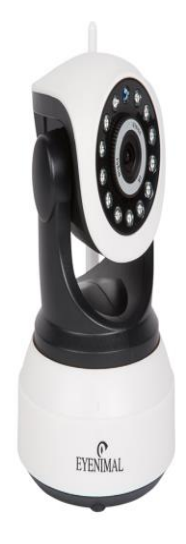

1

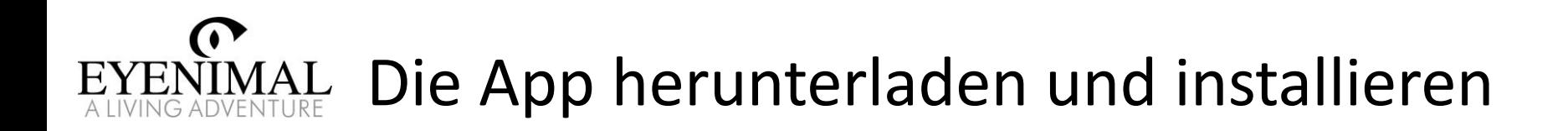

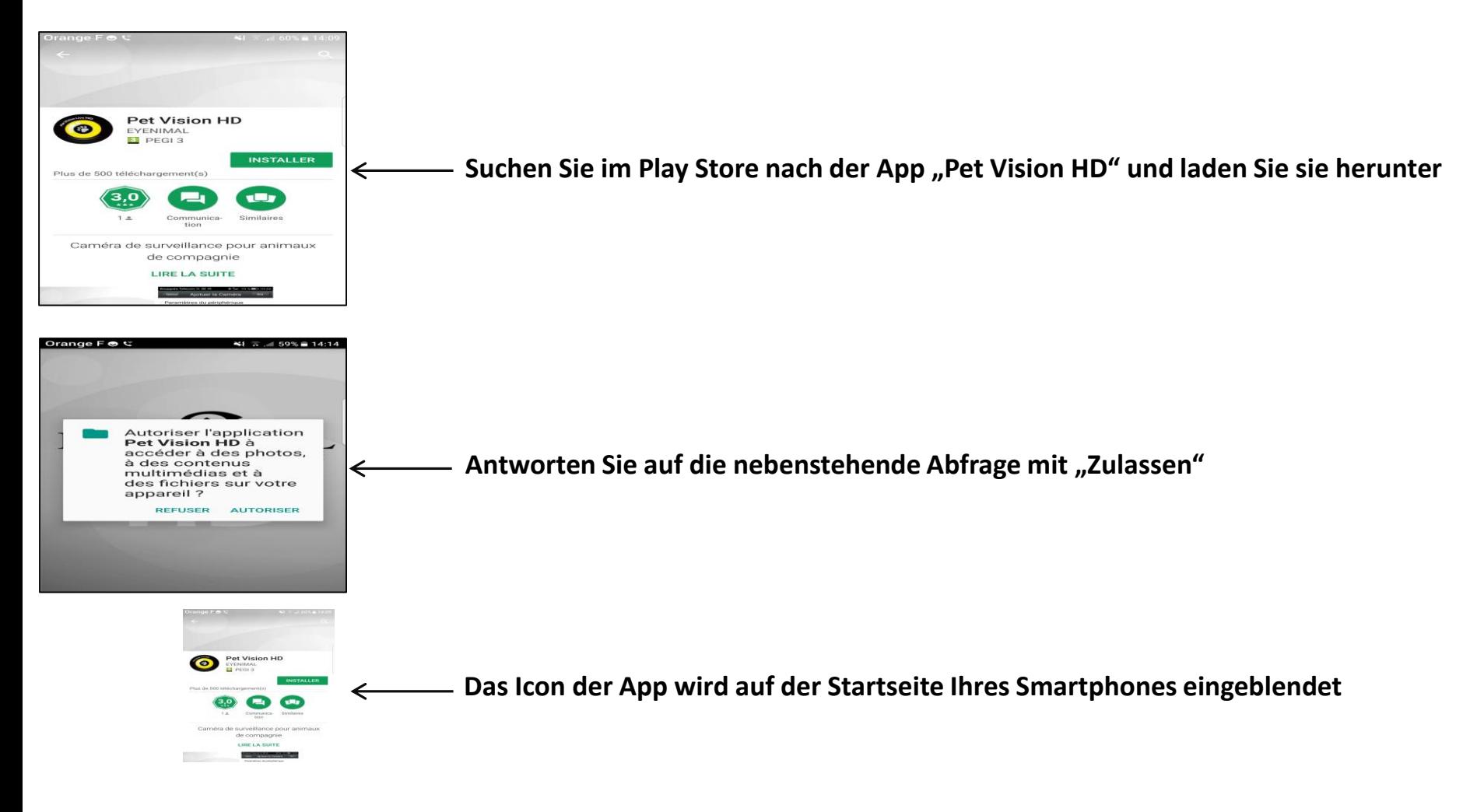

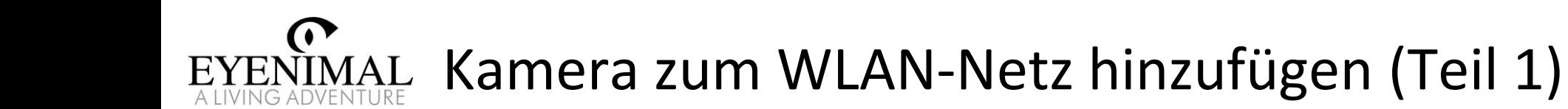

**Stellen Sie zuerst sicher, dass Ihr Smartphone mit Ihrem WLAN-Heimnetz verbunden ist.**

**Verbinden Sie die Kamera bitte nicht über ein Internetkabel mit Ihrem Router, schließen Sie die Kamera einfach an das Stromnetz an.**

**Nach 1-2 Minuten Wartezeit beginnt die Kamera mit einem Selbsttest und lässt einen kontinuierlichen Piepton hören. Die Kamera ist nun eingeschaltet.**

Starten Sie die App und drücken Sie auf "Kamera hinzufügen"

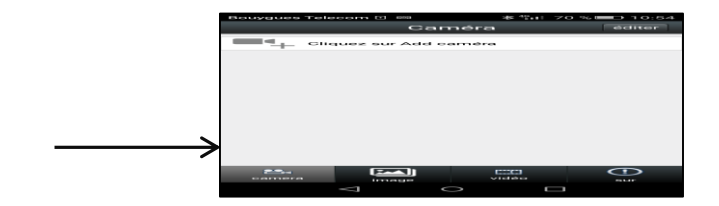

MAL Kamera zum WLAN-Netz hinzufügen (Teil 2)

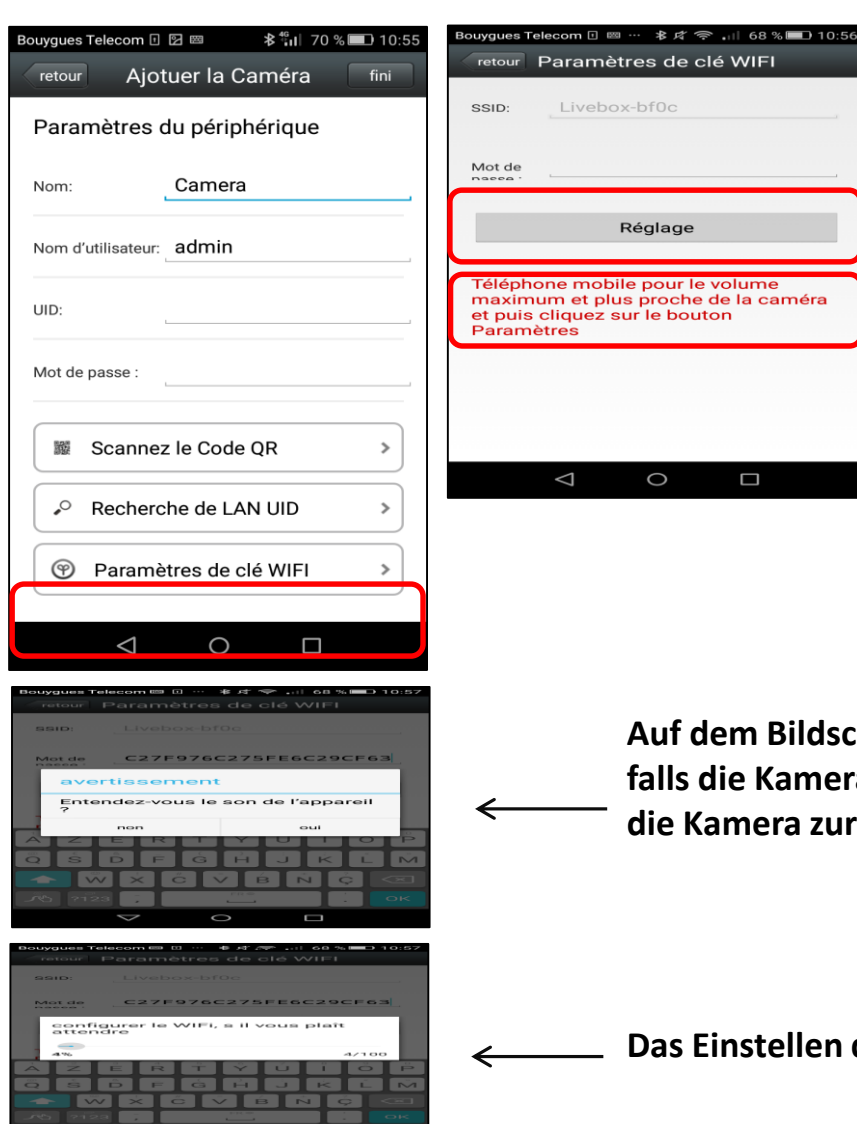

**Drücken Sie auf "Kabellose Installation". Ihr WLAN-Netz wird automatisch erkannt. Geben Sie das WLAN-**Kennwort ein und drücken Sie auf "Einstellen".

**hirm wird eine Warnmeldung angezeigt. Drücken Sie auf "Ja",** fallweiter piept. Wenn nicht, drücken Sie "Nein" und setzen Sie **dick (Reset).** 

**Das Einstellen der Kamera in den WLAN-Modus kann ein paar Minuten dauern.**

# EYENIMAL Kamera zum WLAN-Netz hinzufügen (Teil 3)

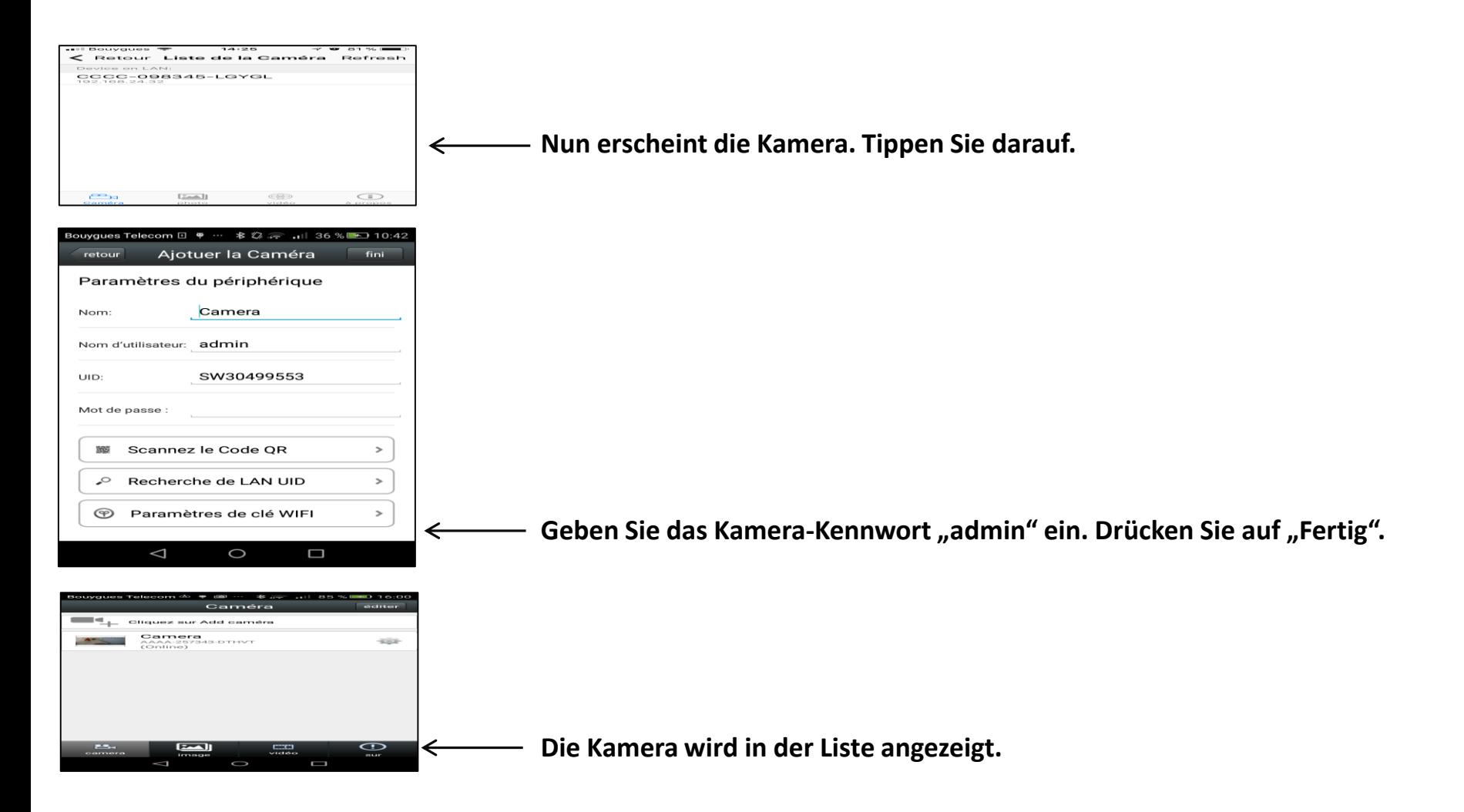

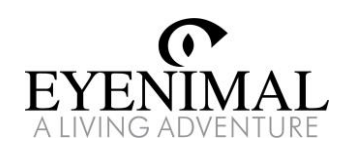

### Eine Kamera hinzufügen, die mit dem WLAN verbunden ist

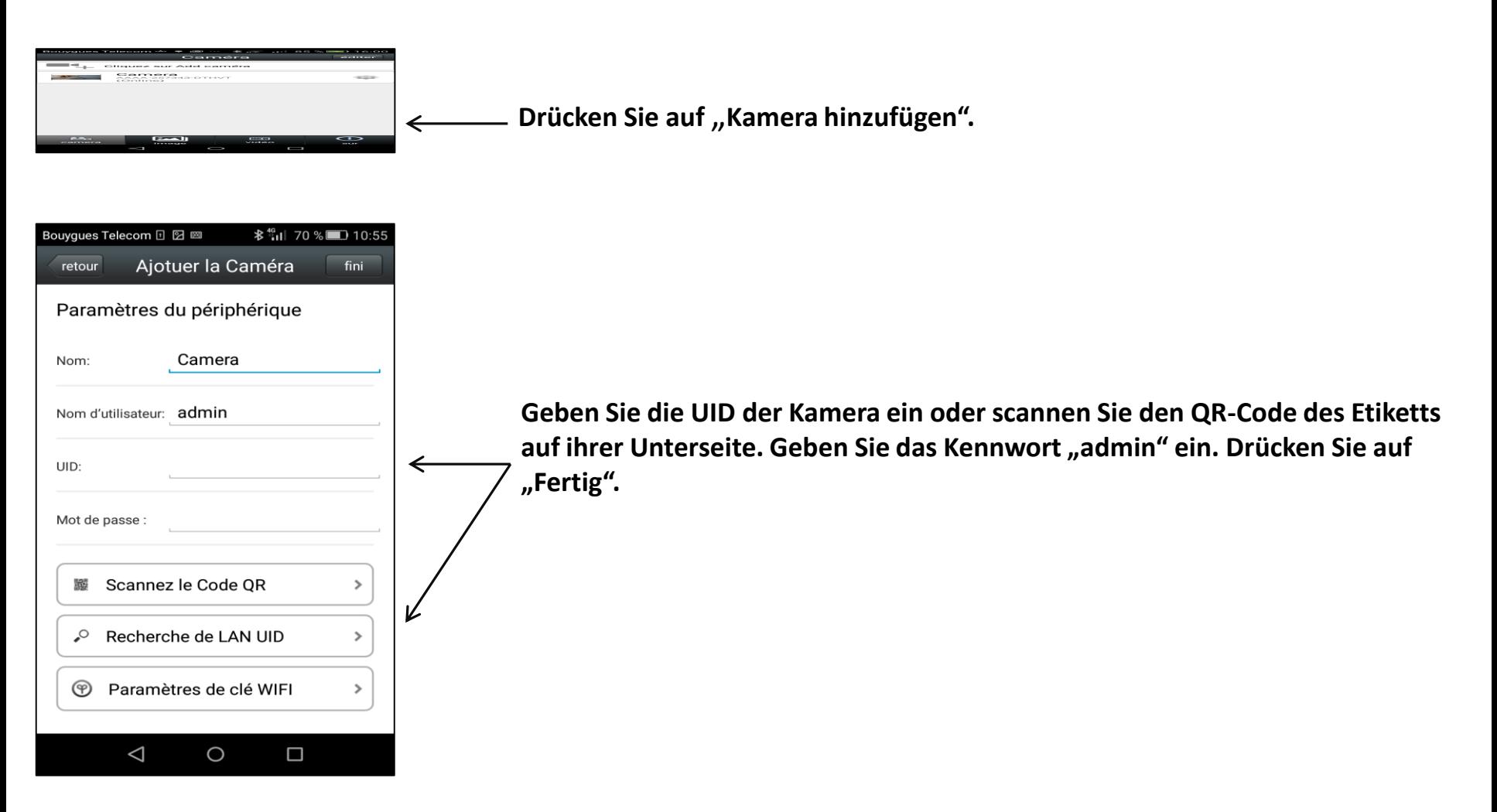

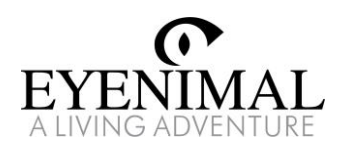

#### Live-Video sehen

Nachdem die Kamera erfolgreich hinzugefügt wurde, zeigt ihr Status "Online"

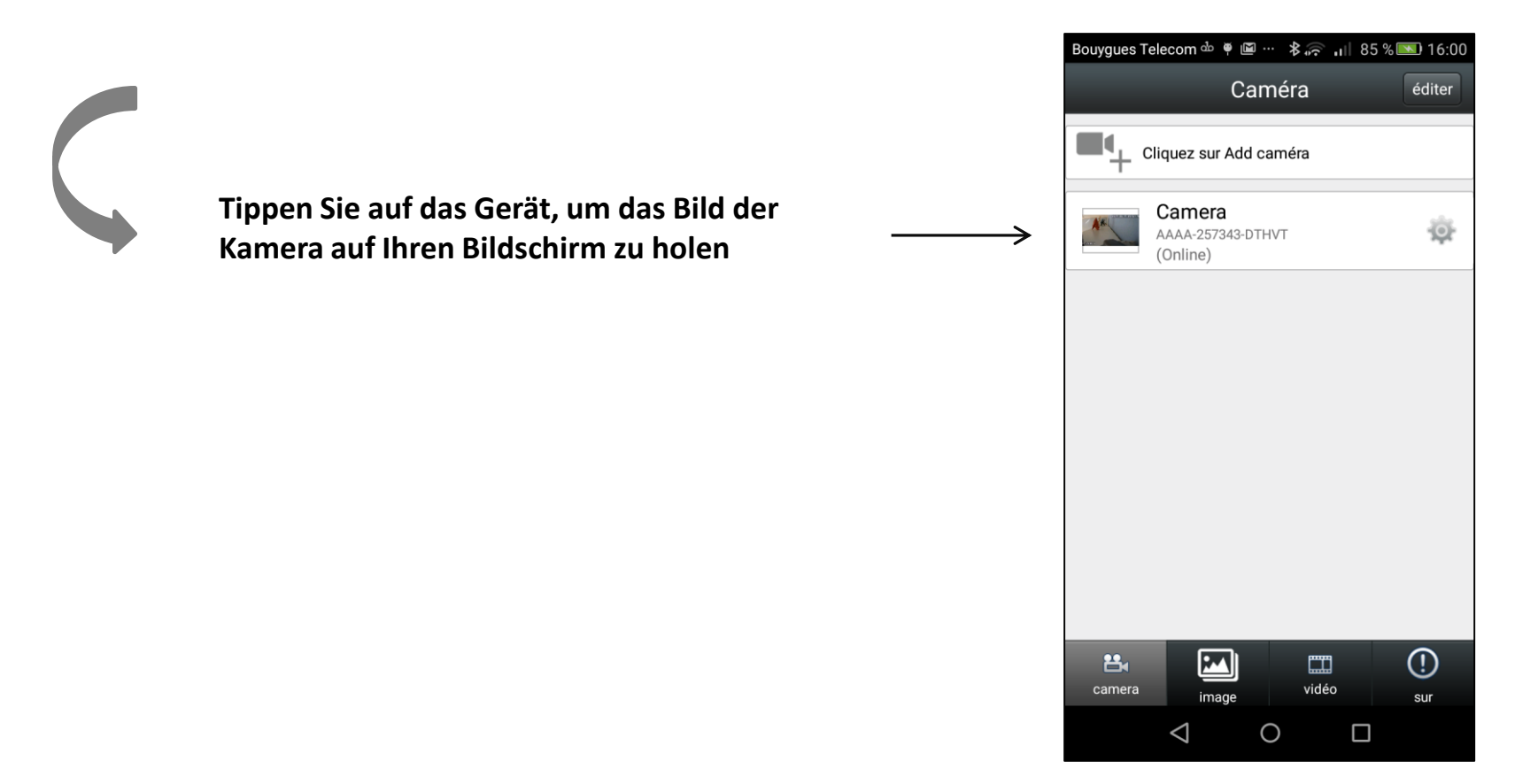

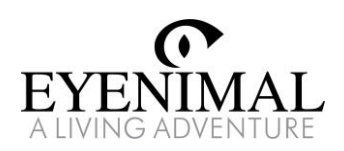

### Fernüberwachung und Schnappschüsse

#### **Tippen Sie irgendwo auf den Bildschirm, um die Bedientasten anzuzeigen**

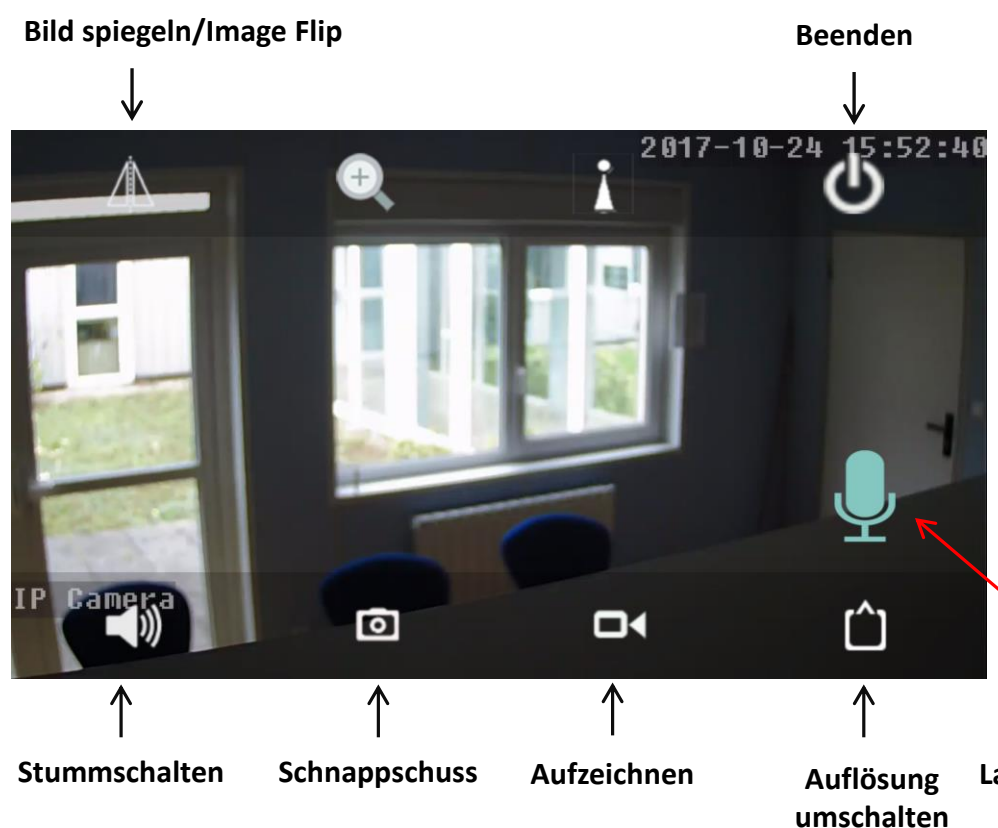

**Über den Bildschirm streichen, um den Bildausschnitt der Kamera zu steuern.**

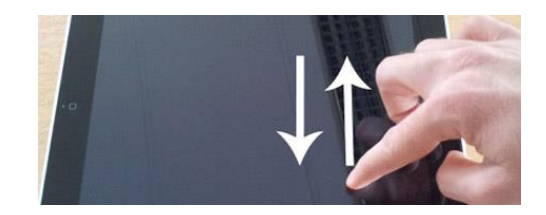

**Zum Vergrößern ziehen Sie zwei Finger auseinander. Zum Verkleinern schieben Sie die zwei Finger zusammen.**

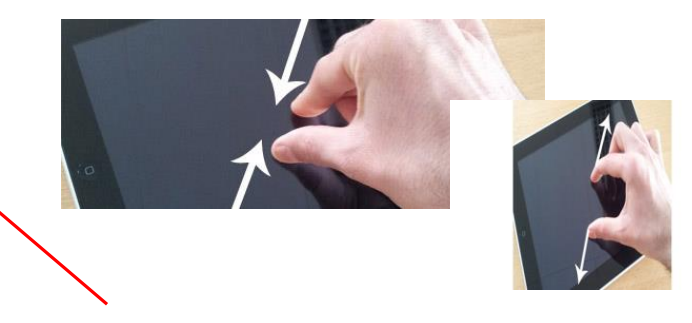

**Lange drücken, um das Mikrofon zu aktivieren**

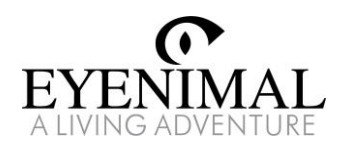

#### Kennwort ändern

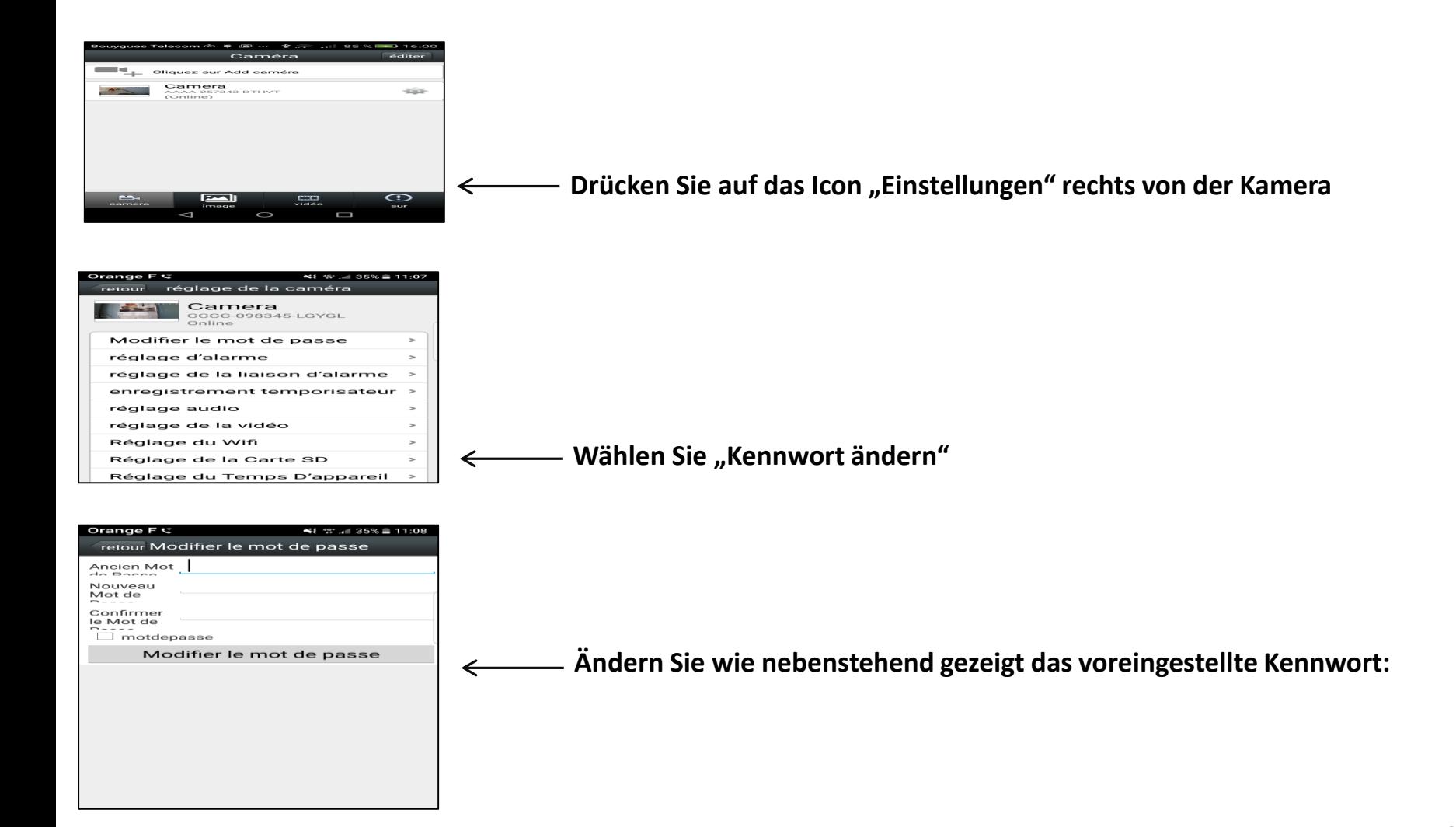

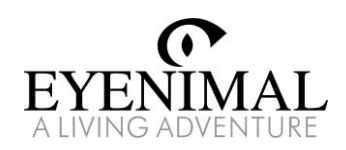

#### Alarmeinstellungen (Teil 1)

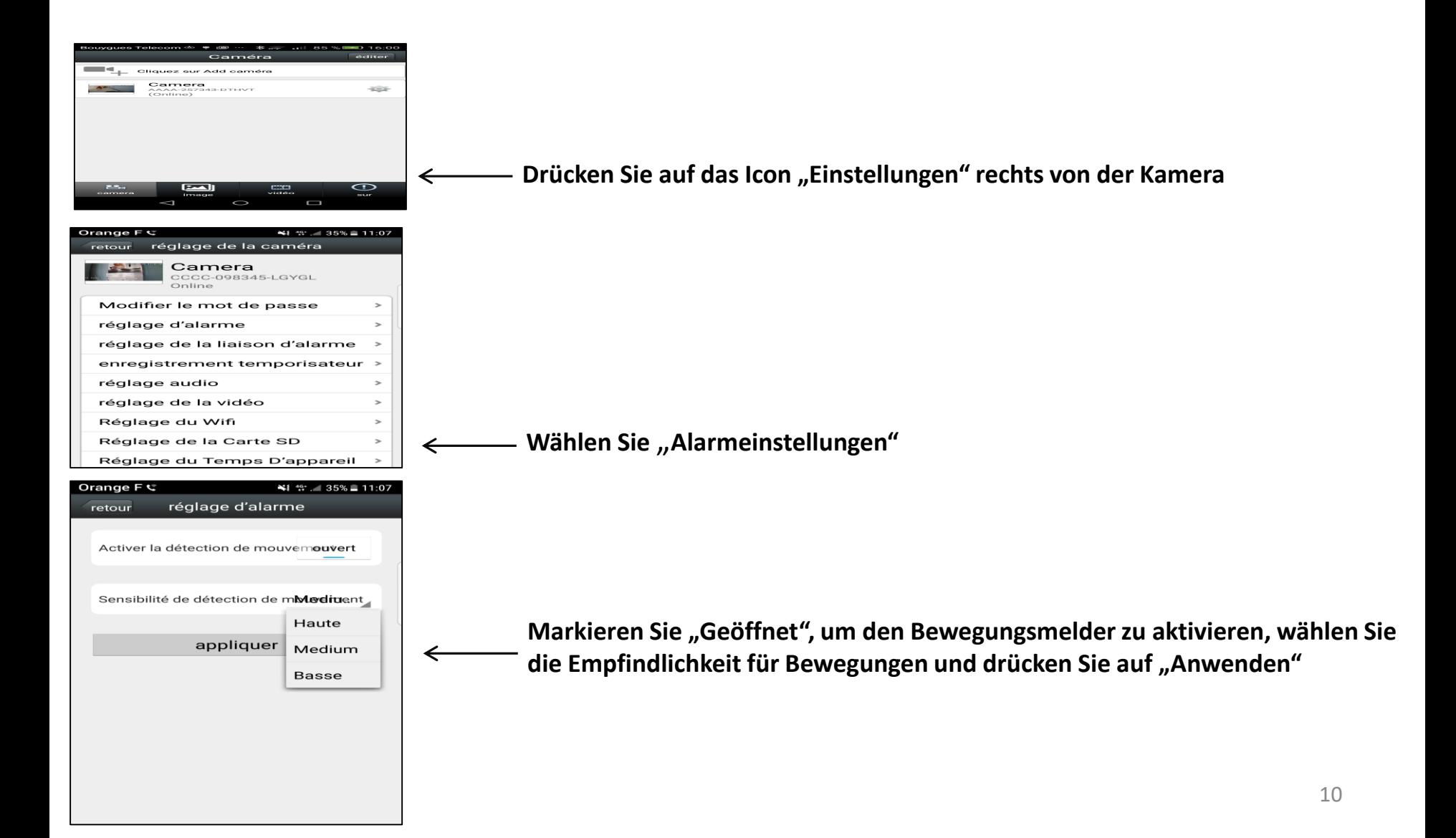

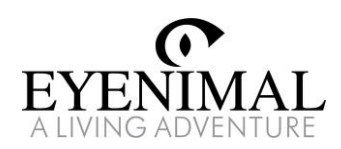

### Alarmeinstellungen (Teil 2)

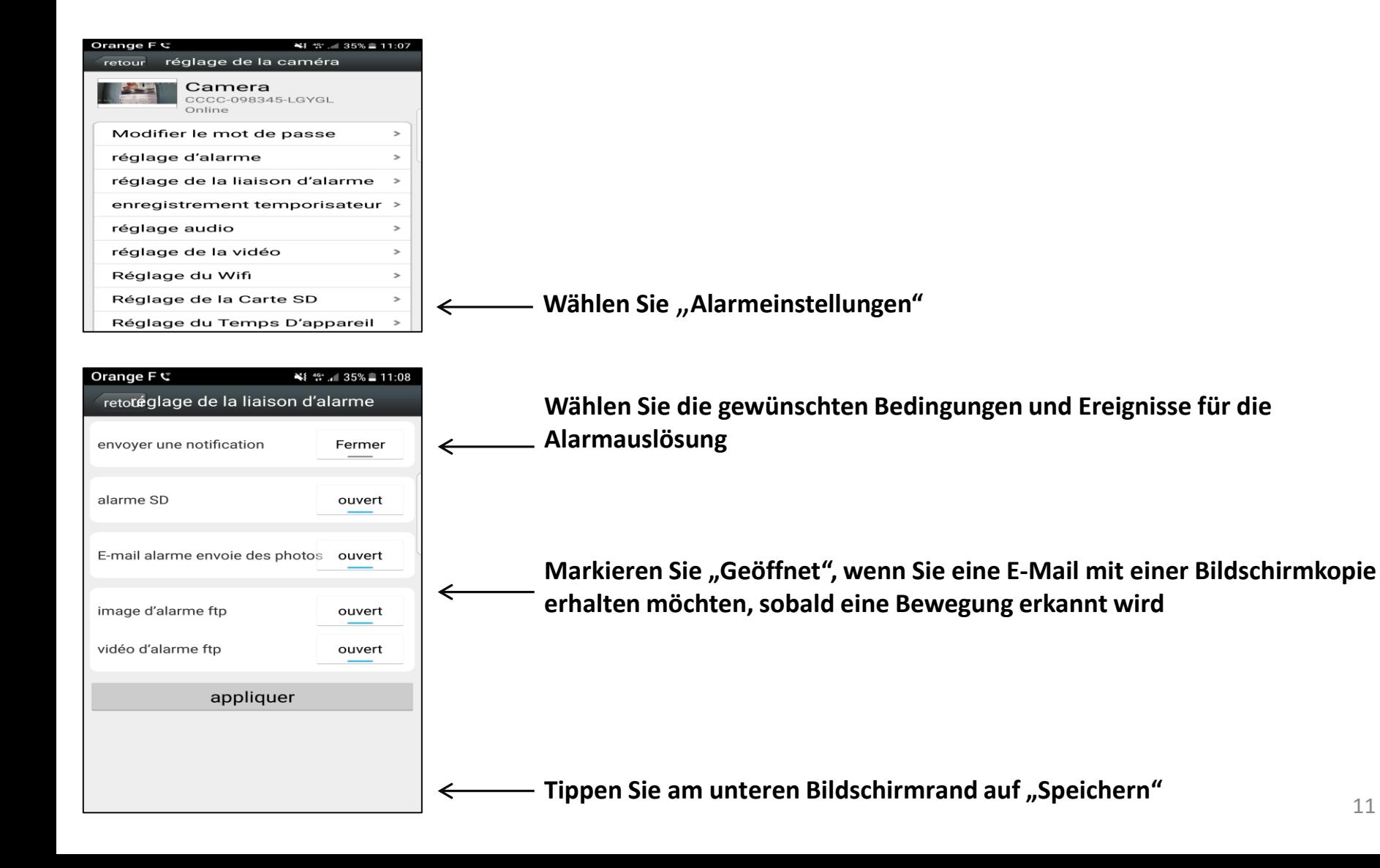

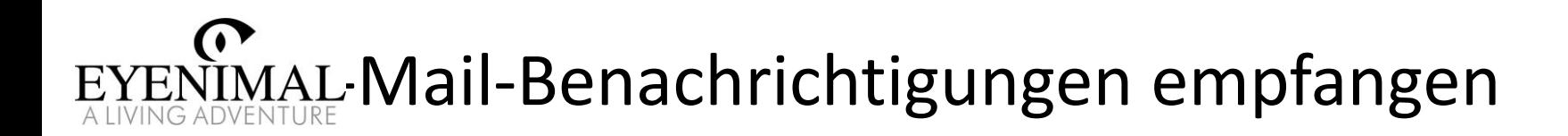

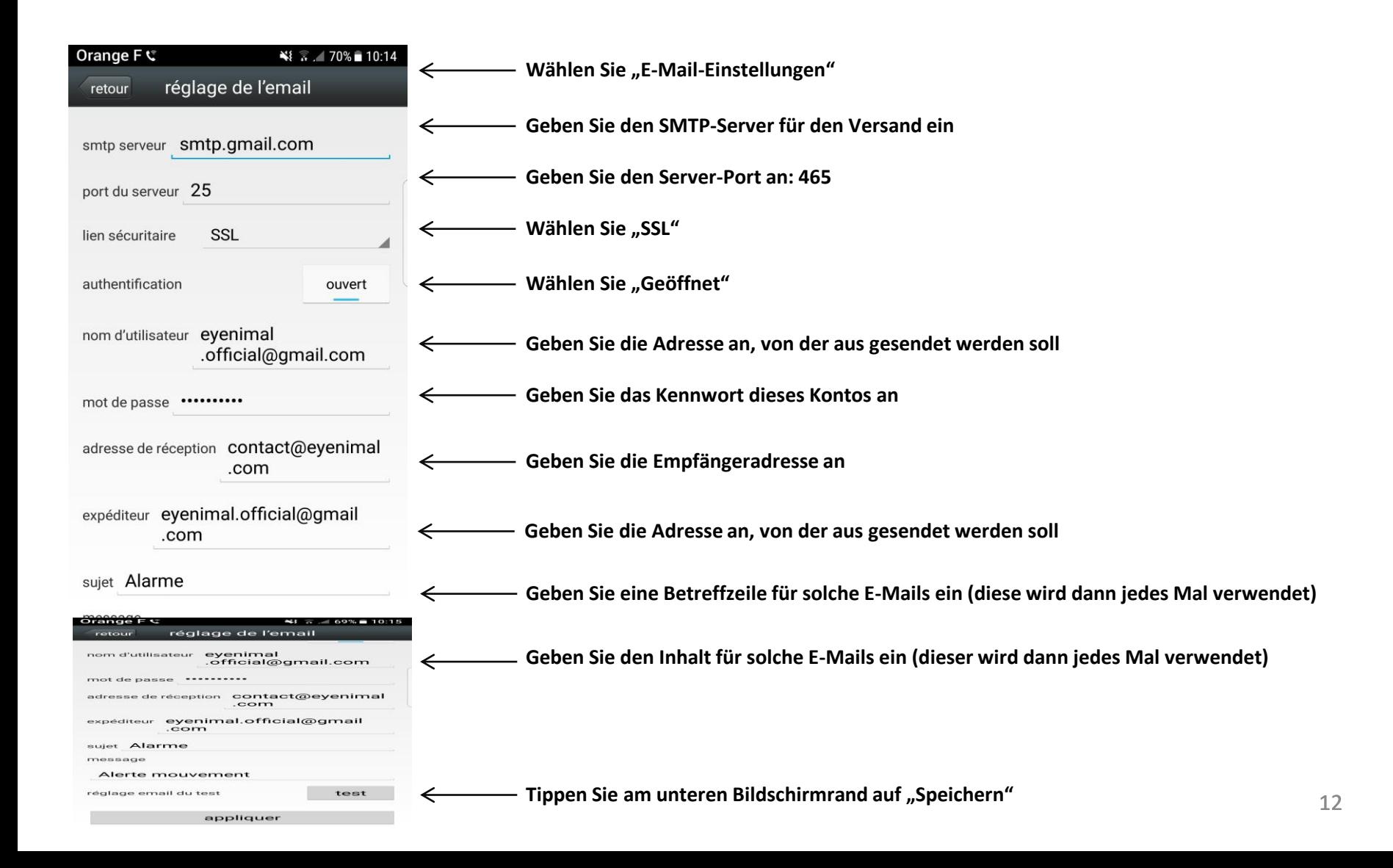

#### EYENIMAL rlauben Sie der App, in Ihrem Smartphone auf Kamera, Mikrofon und Datenspeicherung zuzugreifen

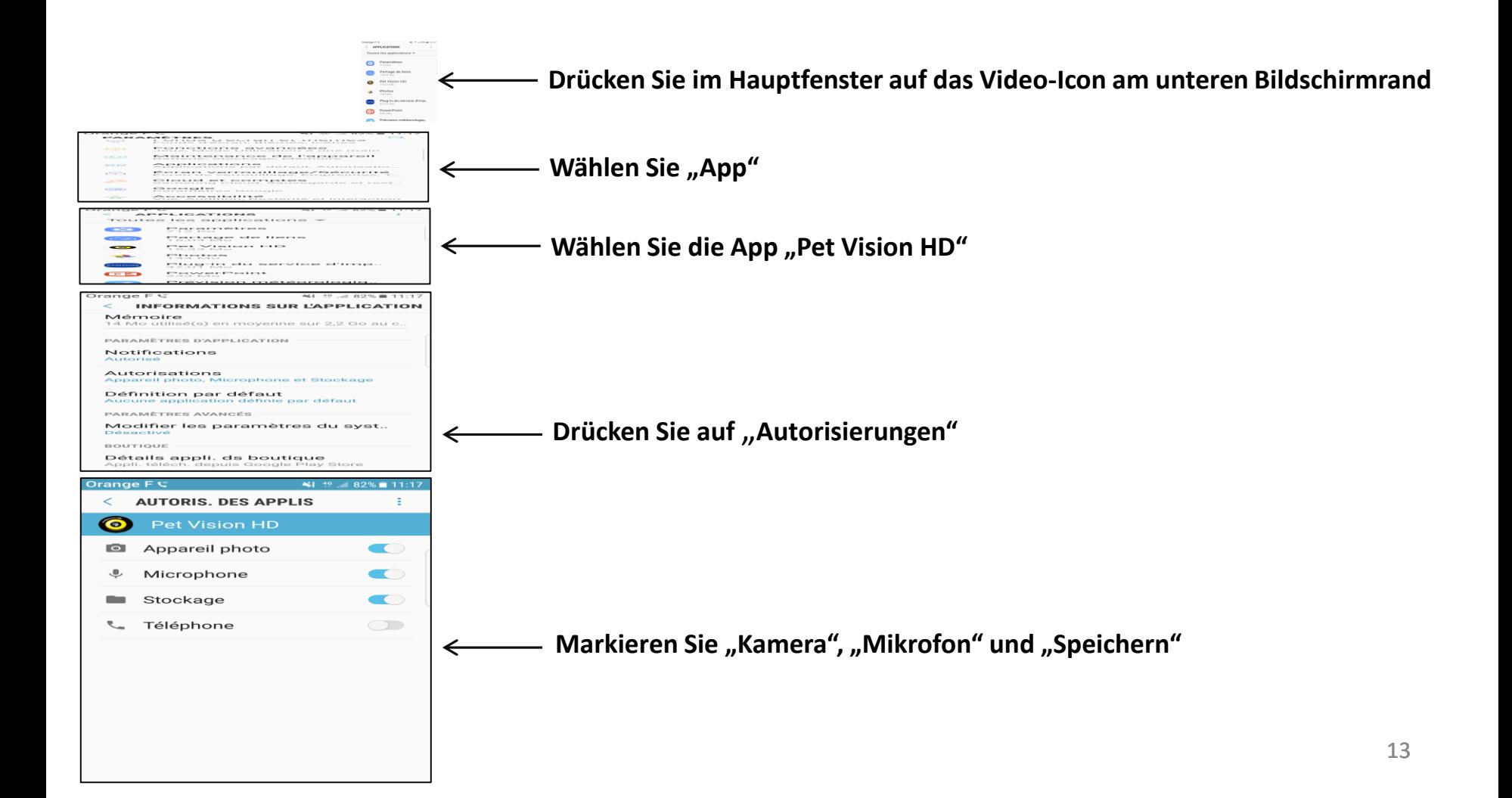

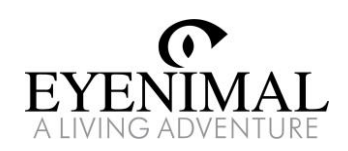

#### Schnappschüsse anschauen

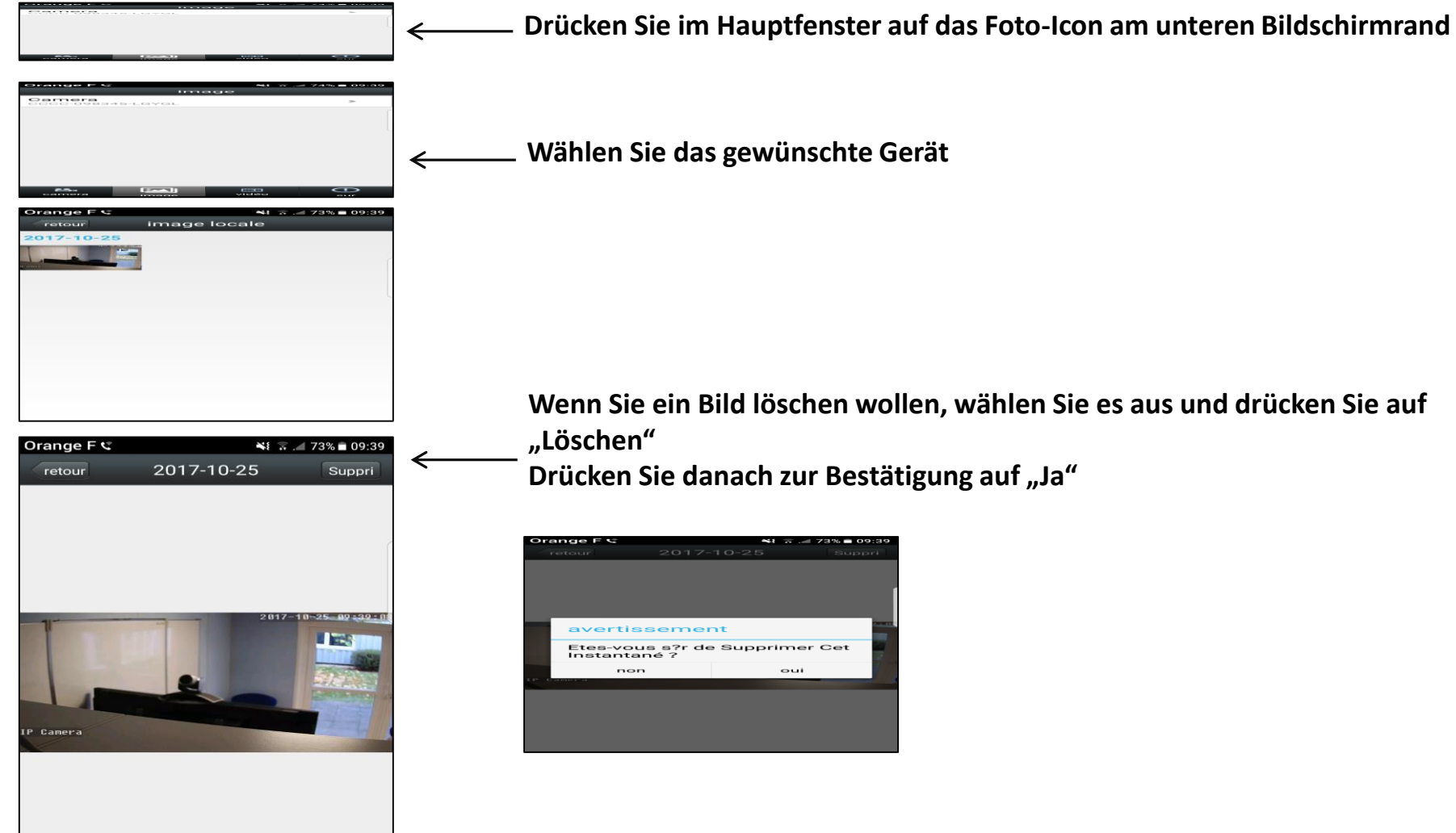

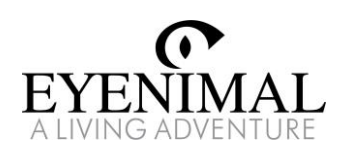

#### Aufgezeichnete Videos anzeigen

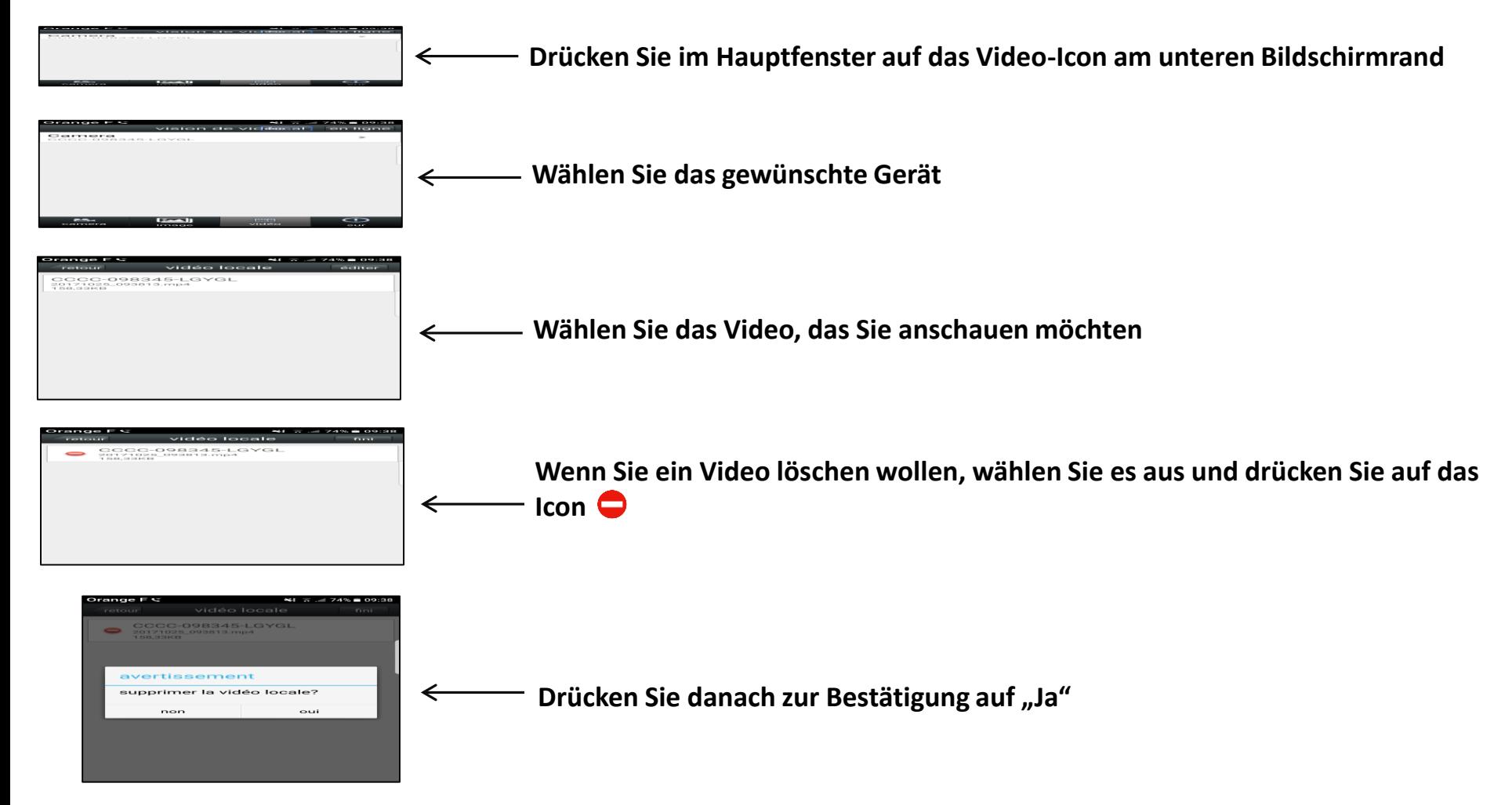

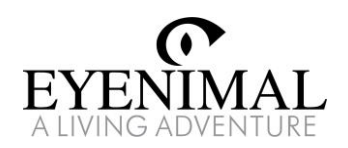

#### Kamera entfernen

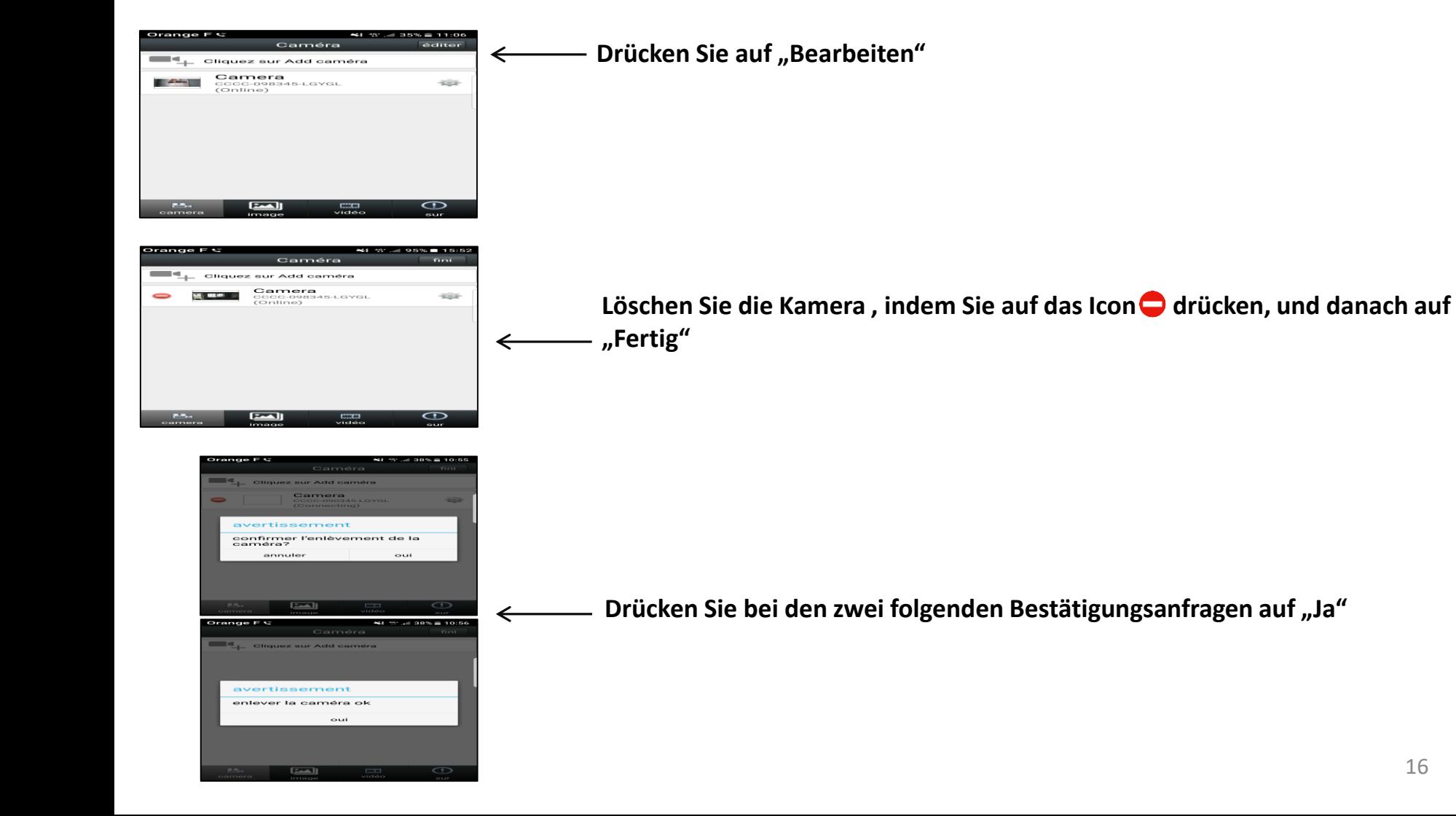

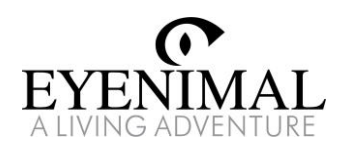

#### Kamera zurücksetzen

Setzen Sie die Kamera mit "Reset" zurück, indem Sie einen Stift so lange in die Reset-Öffnung drücken, bis Sie **einen Signalton hören (10 Sekunden warten). Die Reset-Öffnung befindet sich in der Nähe des Aufklebers unter der Kamera.**

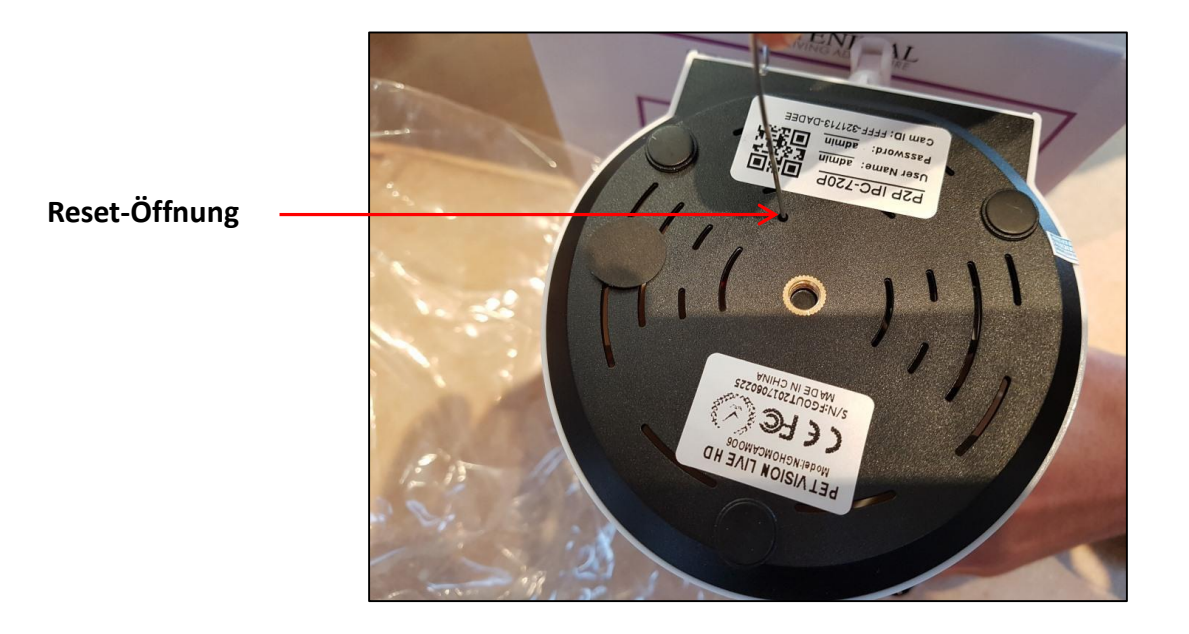